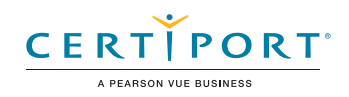

# Microsoft Word (Word and Word 2019): Exam MO-100

The Microsoft Office Specialist: Word Associate Certification demonstrates competency in the correct application of the principle features of Word by creating and editing documents for a variety of purposes and situations. The exam covers the ability to create and maintain professional-looking reports, multicolumn newsletters, résumés, and business correspondence.

An individual earning this certification has approximately 150 hours of instruction and hands-on experience with the product, has proven competency at an industry associate-level and is ready to enter into the job market. They can demonstrate the correct application of the principal features of Word and can complete tasks independently.

Microsoft Office Specialist Program certification exams use a performance-based format testing a candidate's knowledge, skills and abilities using the Microsoft Office 365 and Office 2019 programs:

- Microsoft Office Specialist Program exam task instructions generally do not include the command name. For example, function names are avoided, and are replaced with descriptors. This means candidates must understand the purpose and common usage of the program functionality in order to successfully complete the tasks in each of the projects.
- The Microsoft Office Specialist Program exam format incorporates multiple projects as in the previous version, while using enhanced tools, functions, and features from the latest programs.

Microsoft Office Specialist Program is the only official Microsoft-recognized certification program for Microsoft Office globally.

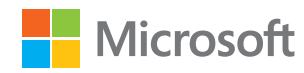

# Objective Domains

Manage Worksheets<br>Marketsheets

Workbooks in the second second second second second second second second second second second second second se

Manage Documents

and

#### **1.1 Navigate within documents**

- 1.1.1 Search for text
- 1.1.2 Link to locations within documents
- 1.1.3 Move to specific locations and objects in documents
- 1.1.4 Show and hide formatting symbols and hidden text

#### **1.2 Format documents**

- 1.2.1 Set up document pages
- 1.2.2 Apply style sets
- 1.2.3 Insert and modify headers and footers
- 1.24 Configure page background elements

#### **1.3 Save and share documents**

- 1.3.1 Save documents in alternative file formats
- 1.3.2 Modify basic document properties
- 1.3.3 Modify print settings
- 1.3.4 Share documents electronically

#### **1.4 Inspect documents for issues**

- 1.4.1 Locate and remove hidden properties and personal information
- 1.4.2 Locate and correct accessibility issues
- 1.4.3 Locate and correct compatibility issues

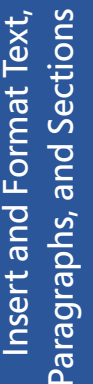

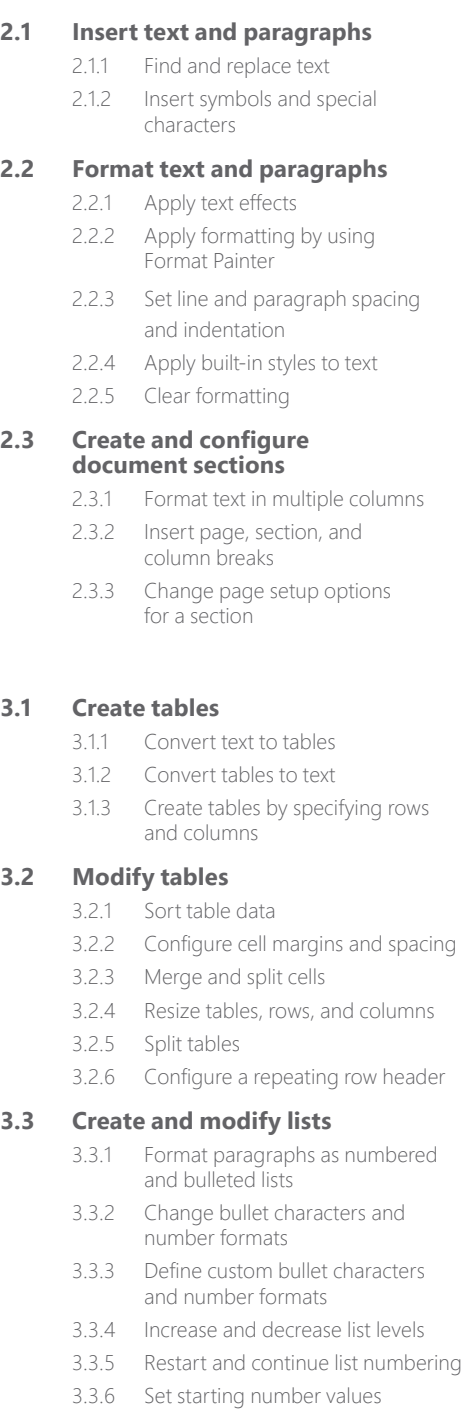

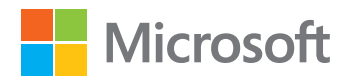

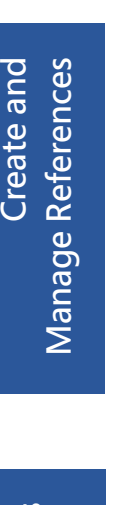

# Insert and Format Graphic elements Insert and Format Graphic elements

**4.1 Create and manage reference elements**

- 4.1.1 Insert footnotes and endnotes 4.1.2 Modify footnote and endnote
- properties
- 4.1.3 Create and modify bibliography citation sources
- 4.1.4 Insert citations for bibliographies

#### **4.2 Create and manage reference tables**

- 4.2.1 Insert tables of contents
- 4.2.2 Customize tables of contents

**5.1 Insert illustrations and text boxes**

 4.2.3 Insert bibliographies

5.1.1 Insert shapes 5.1.2 Insert pictures 5.1.3 Insert 3D models 5.1.4 Insert SmartArt graphics 5.1.5 Insert screenshots and screen clippings 5.1.6 Insert text boxes

#### **5.2 Format illustrations and text boxes**

- 5.2.1 Apply artistic effects
- 5.2.2 Apply picture effects and picture styles
- 5.2.3 Remove picture backgrounds
- 5.2.4 Format graphic elements
- 5.2.5 Format SmartArt graphics
- 5.2.6 Format 3D models

#### **5.3 Add text to graphic elements**

- 5.3.1 Add and modify text in text boxes
- 5.3.2 Add and modify text in shapes
- 5.3.3 Add and modify SmartArt graphic content

#### **5.4 Modify graphic elements**

- 5.4.1 Position objects
- 5.4.2 Wrap text around objects
- 5.4.3 Add alternative text to objects for accessibility

#### **6.1 Add and manage comments**

- 6.1.1 Add comments
- 6.1.2 Review and reply to comments
- 6.1.3 Resolve comments
- 6.1.4 Delete comments

#### **6.2 Manage change tracking**

- 6.2.1 Track changes
- 6.2.2 Review tracked changes
- 6.2.3 Accept and reject tracked changes
- 6.2.4 Lock and unlock change tracking

Manage Document

Manage Document

Collaboration Collaboration

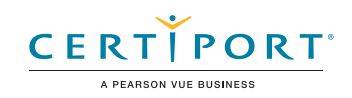

# Microsoft Excel (Excel and Excel 2019): Exam MO-200

The Microsoft Office Specialist: Excel Associate Certification demonstrates competency in the fundamentals of creating and managing worksheets and workbooks, creating cells and ranges, creating tables, applying formulas and functions and creating charts and objects. The exam covers the ability to create and edit a workbook with multiple sheets, and use a graphic element to represent data visually. Workbook examples include professional-looking budgets, financial statements, team performance charts, sales invoices, and data-entry logs.

An individual earning this certification has approximately 150 hours of instruction and hands-on experience with the product, has proven competency at an industry associate-level and is ready to enter into the job market. They can demonstrate the correct application of the principal features of Excel and can complete tasks independently.

Microsoft Office Specialist Program certification exams use a performance-based format testing a candidate's knowledge, skills and abilities using the Microsoft Office 365 and Office 2019 programs:

- Microsoft Office Specialist Program exam task instructions generally do not include the command name. For example, function names are avoided, and are replaced with descriptors. This means candidates must understand the purpose and common usage of the program functionality in order to successfully complete the tasks in each of the projects.
- The Microsoft Office Specialist Program exam format incorporates multiple projects as in the previous version, while using enhanced tools, functions, and features from the latest programs.

Microsoft Office Specialist Program is the only official Microsoft-recognized certification program for Microsoft Office globally.

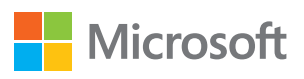

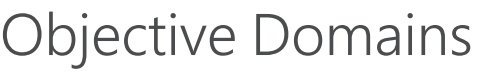

#### **1.1 Import data into workbooks**

- 1.1.1 Import data from .txt files
- 1.1.2 Import data from .csv files

#### **1.2 Navigate within workbooks**

- 1.2.1 Search for data within a workbook
- 1.2.2 Navigate to named cells, ranges, or workbook elements
- 1.2.3 Insert and remove hyperlinks

#### **1.3 Format worksheets and workbooks**

- 1.3.1 Modify page setup
- 1.3.2 Adjust row height and column width
- 1.3.3 Customize headers and footers

**1.4 Customize options and views**

- 1.4.1 Customize the Quick Access toolbar
- 1.4.2 Display and modify workbook content in different views
- 1.4.3 Freeze worksheet rows and columns
- 1.4.4 Change window views
- 1.4.5 Modify basic workbook properties
- 1.4.6 Display formulas

Manage Worksheets and Workbooks

Manage Worksheets and Workbooks

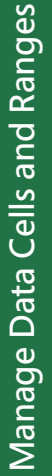

Manage Tables<br>and Table Data

- **1.5 Configure content for collaboration**
	- 1.5.1 Set a print area
	- 1.5.2 Save workbooks in alternative file formats
	- 1.5.3 Configure print settings
	- 1.5.4 Inspect workbooks for issues

#### **2.1 Manipulate data in worksheets**

- 2.1.1 Paste data by using special paste options
- 2.1.2 Fill cells by using Auto Fill
- 2.1.3 Insert and delete multiple columns or rows
- 2.1.4 Insert and delete cells

#### **2.2 Format cells and ranges**

- 2.2.1 Merge and unmerge cells
- 2.2.2 Modify cell alignment, orientation, and indentation
- 2.2.3 Format cells by using Format Painter
- 2.2.4 Wrap text within cells
- 2.2.5 Apply number formats
- 2.2.6 Apply cell formats from the Format Cells dialog box
- 2.2.7 Apply cell styles
- 2.2.8 Clear cell formatting

#### **2.3 Define and reference named ranges**

- 2.3.1 Define a named range
- 2.3.2 Name a table

#### **2.4 Summarize data visually**

- 2.4.1 Insert Sparklines
- 2.4.2 Apply built-in conditional formatting
- 2.4.3 Remove conditional formatting

#### **3.1 Create and format tables**

- 3.1.1 Create Excel tables from cell ranges
- 3.1.2 Apply table styles
- 3.1.3 Convert tables to cell ranges

#### **3.2 Modify tables**

- 3.2.1 Add or remove table rows and columns
- 3.2.2 Configure table style options
- 3.2.3 Insert and configure total rows

#### **3.3 Filter and sort table data**

#### 3.3.1 Filter records

- 
- 3.3.2 Sort data by multiple columns

#### **4.1 Insert references**

- 4.1.1 Insert relative, absolute, and mixed references
- 4.1.2 Reference named ranges and named tables in formulas

#### **4.2 Calculate and transform data**

- 4.2.1 Perform calculations by using the AVERAGE(), MAX(), MIN(), and SUM() functions
- 4.2.2 Count cells by using the COUNT(), COUNTA(), and COUNTBLANK() functions
- 4.2.3 Perform conditional operations by using the IF() function

#### **4.3 Format and modify text**

- 4.3.1 Format text by using RIGHT(), LEFT(), and MID() functions
- 4.3.2 Format text by using UPPER(), LOWER(), and LEN() functions
- 4.3.3 Format text by using the CONCAT() and TEXTJOIN() functions

#### **5.1 Create charts**

- 5.1.1 Create charts
- 5.1.2 Create chart sheets

#### **5.2 Modify charts**

- 5.2.1 Add data series to charts
- 5.2.2 Switch between rows and columns in source data
- 5.2.3 Add and modify chart elements

#### **5.3 Format charts**

- 5.3.1 Apply chart layouts
- 5.3.2 Apply chart styles
- 5.3.3 Add alternative text to charts for accessibility

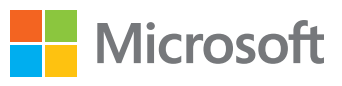

- Manage Charts Manage Charts
- 

Perform Operations by using

Perform Operations by using<br>Formulas and Functions

Formulas and Functions

### Microsoft Office Specialist Program

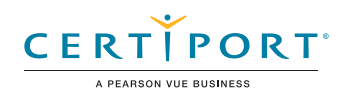

# Microsoft PowerPoint (PowerPoint and PowerPoint 2019): Exam MO-300

The Microsoft Office Specialist: PowerPoint Associate Certification demonstrates competency to create, edit, and enhance presentations and slideshows. The exam covers the ability to create and manage presentations, insert and format shapes and slides, create slide content, apply transitions and animations and manage multiple presentations. Presentation examples include professional-grade sales presentations, employee training, instructional materials, and kiosk slideshows.

An individual earning this certification has approximately 150 hours of instruction and hands-on experience with the product, has proven competency at an industry associate-level and is ready to enter into the job market. They can demonstrate the correct application of the principal features of PowerPoint and can complete tasks independently.

Microsoft Office Specialist Program certification exams use a performance-based format testing a candidate's knowledge, skills and abilities using the Microsoft Office 365 and Office 2019 programs:

- Microsoft Office Specialist Program exam task instructions generally do not include the command name. For example, function names are avoided, and are replaced with descriptors. This means candidates must understand the purpose and common usage of the program functionality in order to successfully complete the tasks in each of the projects.
- The Microsoft Office Specialist Program exam format incorporates multiple projects as in the previous version, while using enhanced tools, functions, and features from the latest programs.

Microsoft Office Specialist Program is the only official Microsoft-recognized certification program for Microsoft Office globally.

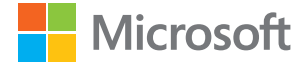

# Objective Domains

Manage Presentations

Manage Presentations

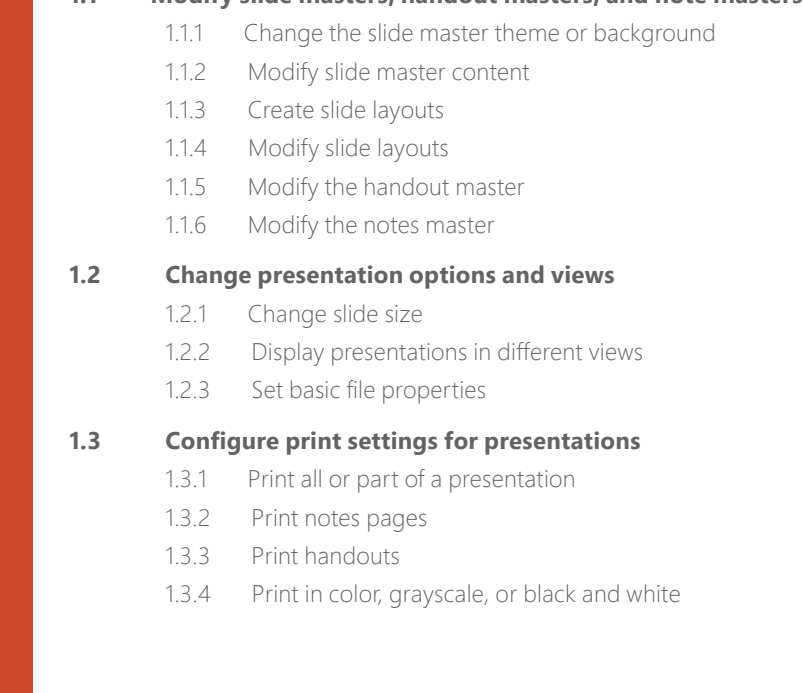

**1.1 Modify slide masters, handout masters, and note masters**

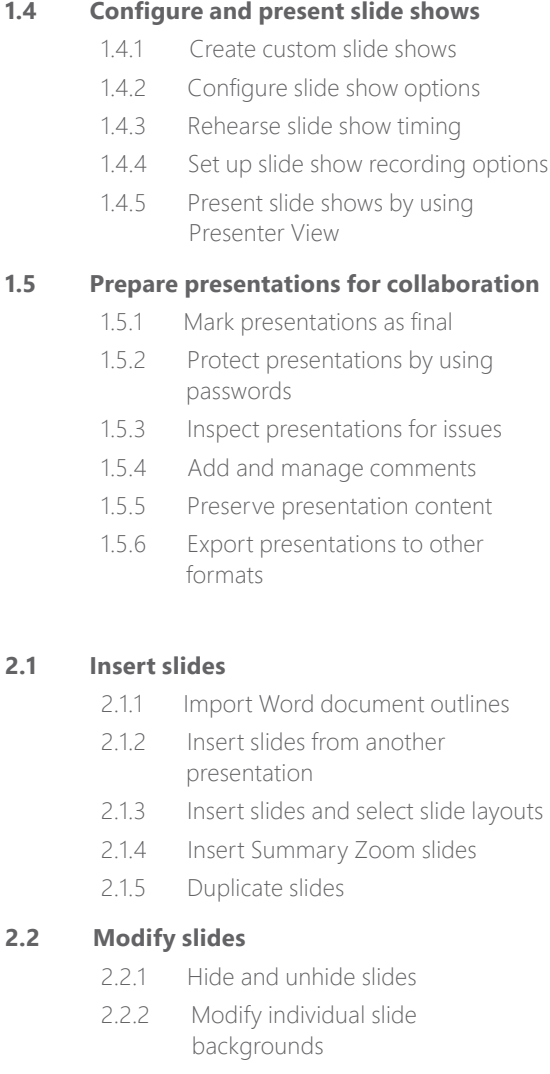

2.2.3 Insert slide headers, footers, and page numbers

#### **2.3 Order and group slides**

- 2.3.1 Create sections
- 2.3.2 Modify slide order
- 2.3.3 Rename sections

#### **3.1 Format text**

- 3.1.1 Apply formatting and styles to text
- 3.1.2 Format text in multiple columns
- 3.1.3 Create bulleted and numbered lists

#### **3.2 Insert links**

- 3.2.1 Insert hyperlinks
- 3.2.2 Insert Section Zoom links and Slide Zoom links

Insert and Format Text, Shapes, and Images Insert and Format Text, Shapes, and Images

**elements** 3.4.1 Insert and change shapes

**3.3 Insert and format images**

**3.4 Insert and format graphic** 

3.4.2 Draw by using digital ink

3.3.1 Resize and crop images 3.3.2 Apply built-in styles and effects to images 3.3.3 Insert screenshots and screen clippings

- 3.4.3 Add text to shapes and text boxes
- 3.4.4 Resize shapes and text boxes
- 3.4.5 Format shapes and text boxes
- 3.4.6 Apply built-in styles to shapes and text boxes 3.4.7 Add alt text to graphic
	- elements for accessibility

#### **3.5 Order and group objects on slides**

- 3.5.1 Order shapes, images, and text boxes
- 3.5.2 Align shapes, images, and text boxes
- 3.5.3 Group shapes and images
- 3.5.4 Display alignment tools

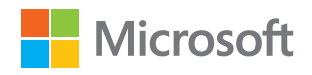

Insert and Format Text, Shapes, and Images

Shapes, and Images

Insert and Format Text,

**2.1 Insert slides**

**2.2 Modify slides**

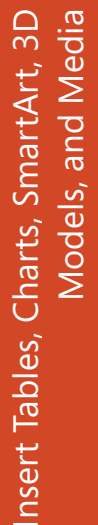

 $\equiv$ 

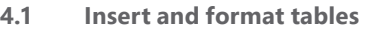

- 4.1.1 Create and insert tables
- 4.1.2 Insert and delete table rows and columns
- 4.1.3 Apply built-in table styles

#### **4.2 Insert and modify charts**

- 4.2.1 Create and insert charts
- 4.2.2 Modify charts

#### **4.3 Insert and format SmartArt graphics**

- 4.3.1 Insert SmartArt graphics
- 4.3.2 Convert lists to SmartArt graphics
- 4.3.3 Add and modify SmartArt graphic content

#### **4.4 Insert and modify 3D models**

- 4.4.1 Insert 3D models
- 4.4.2 Modify 3D models

#### **4.5 Insert and manage media**

- 4.5.1 Insert audio and video clips
- 4.5.2 Create and insert screen recordings
- 4.5.3 Configure media playback options

#### **5.1 Apply and configure slide transitions**

- 5.1.1 Apply basic and 3D slide transitions
- 5.1.2 Configure transition effects

#### **5.2 Animate slide content**

- 5.2.1 Animate text and graphic elements
- 5.2.2 Animate 3D models
- 5.2.3 Configure animation effects
- 5.2.4 Configure animation paths
- 5.2.5 Reorder animations on a slide

#### **5.3 Set timing for transitions**

- 5.3.1 Set transition effect duration
- 5.1.1 Apply basic and 3D slide transitions<br>
5.1.2 Configure transition effects<br> **S2.1 Animate lead content**<br>
5.2.2 Animate **SD** models<br>
5.2.3 Configure animation effects<br>
5.2.3 Configure animation parts<br>
5.7.4 Configure an 5.3.2 Configure transition start and finish options

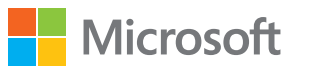

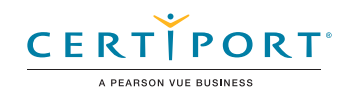

# Microsoft Outlook (Outlook and Outlook 2019): Exam MO-400

The Microsoft Office Specialist: Outlook Associate Certification demonstrates competency to customize the Outlook user interface format message content, create or insert graphic elements, and send and respond to emails and meeting requests. The exam covers the ability to enhance professional correspondence, create calendars, and schedule appointments. Application examples include coordinating building resources, sending messages for marketing campaigns, planning staff meetings, and assigning meeting action items.

An individual earning this certification has approximately 150 hours of instruction and hands-on experience with the product, has proven competency at an industry associate-level and is ready to enter into the job market. They can demonstrate the correct application of the principal features of Outlook and can complete tasks independently.

Microsoft Office Specialist Program certification exams use a performance-based format testing a candidate's knowledge, skills and abilities using the Microsoft Office 365 and Office 2019 programs:

- Microsoft Office Specialist Program exam task instructions generally do not include the command name. For example, function names are avoided, and are replaced with descriptors. This means candidates must understand the purpose and common usage of the program functionality in order to successfully complete the tasks in each of the projects.
- The Microsoft Office Specialist Program exam format incorporates multiple projects as in the previous version, while using enhanced tools, functions, and features from the latest programs.

Microsoft Office Specialist Program is the only official Microsoft-recognized certification program for Microsoft Office globally.

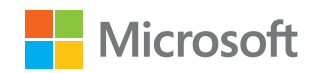

# Objective Domains

- **1.1 Customize Outlook settings**
	- 1.1.1 Change the display of messages, calendar items, contact records, and tasks
	- 1.1.2 Add accounts
	- 1.1.3 Configure automatic replies

#### **1.2 Configure mail settings**

- 1.2.1 Specify default fonts for new messages and responses
- 1.2.2 Customize reply message settings
- 1.2.3 Create, assign, and modify signatures

#### **1.3 Perform search operations**

- 1.3.1 Create search folders
- 1.3.2 Search for messages, calendar items, contacts, and tasks
- 1.3.3 Search by using advanced find

#### **1.4 Print and save information**

- 1.4.1 Print message, calendar, contact, and task information
- 1.4.2 Save message attachments
- 1.4.3 Preview message attachments
- 1.4.4 Save messages in alternative formats

Manage Outlook Settings and Processes

Manage Outlook Settings and Processes

**2.1 Create messages** 2.1.1 Add or remove message attachments 2.1.2 Designate recipients by using courtesy copy (CC) and blind courtesy copy (BCC) 2.1.3 Use @mention to get someone's attention 2.1.4 Forward and reply to messages 2.1.5 Flag outgoing messages for follow up 2.1.6 Set the importance and sensitivity of outgoing messages **2.2 Insert message content** 2.2.1 Insert hyperlinks 2.2.2 Insert images 2.2.3 Add signatures to individual messages **2.3 Organize and manage messages** 2.3.1 Sort messages 2.3.2 Create folders 2.3.3 Move messages between folders 2.3.4 Categorize messages 2.3.5 Flag received messages 2.3.6 Ignore conversations 2.3.7 Change the display of messages **3.1 Create and manage calendars** 3.1.1 Set calendar work times 3.1.2 Manage multiple calendars **3.2 Create appointments, meetings and events** 3.2.1 Create recurring calendar items 3.2.2 Cancel meetings

- 3.2.3 Create calendar items from messages
- 3.2.4 Set calendar item times and time zones
- 3.2.5 Set up meetings by using the scheduling assistant
- 3.2.6 Set availability for calendar items

#### **3.3 Organize and manage appointments, meetings, and events**

- 3.3.1 Forward calendar items
- 3.3.2 Configure reminders
- 3.3.3 Invite meeting participants
- 3.3.4 Respond to invitations
- 3.3.5 Update individual or recurring calendar items

Manage Contacts and Tasks Manage Contacts and Tasks

#### **4.1 Create and manage contact records**

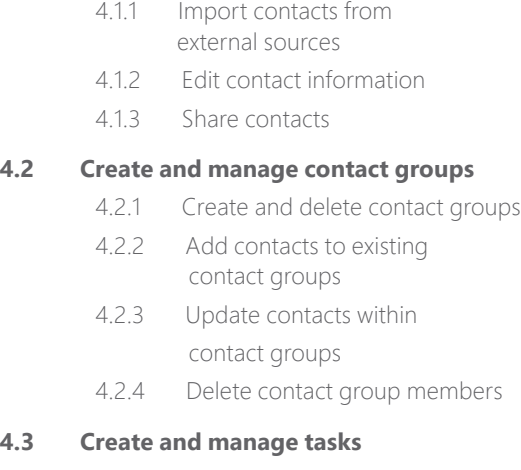

4.3.1 Create and manage tasks

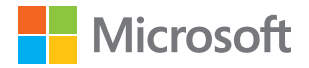

Manage Schedules Manage Schedules

# Microsoft Office Specialist Program

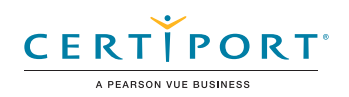

# Microsoft Word Expert (Word and Word 2019): Exam MO-101

The Microsoft Office Specialist: Word Expert Certification demonstrates competency in creating and managing professional documents for a variety of specialized purposes and situations. The exam covers the ability to customize Word environments to meet project needs, and to enhance productivity. Examples of expert-level documents include a business plan, a research paper, a book, a specialized brochure, and a mass mailing.

An individual earning this certification has approximately 150 hours of instruction and hands-on experience with the product, has proven competency at an industry expert-level and is ready to enter into the job market. They can demonstrate the correct application of the principal features of Word at an expert-level and can complete tasks independently.

Microsoft Office Specialist Program certification exams use a performance-based format testing a candidate's knowledge, skills and abilities using the Microsoft Office 365 and Office 2019 programs:

- Microsoft Office Specialist Program exam task instructions generally do not include the command name. For example, function names are avoided, and are replaced with descriptors. This means candidates must understand the purpose and common usage of the program functionality in order to successfully complete the tasks in each of the projects.
- The Microsoft Office Specialist Program exam format incorporates multiple projects as in the previous version, while using enhanced tools, functions, and features from the latest programs.

Microsoft Office Specialist Program is the only official Microsoft-recognized certification program for Microsoft Office globally.

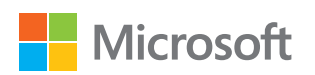

# Objective Domains

Manage worksheets in 1990 and 1990 and 1990 and 1990 and 1990 and 1990 and 1990 and 1990 and 1990 and 1990 and 1990 a

 $\mathcal{S}$ 

Manage Document Options and Settings

and

#### **1.1 Manage documents and templates**

- 1.1.1 Modify existing document templates
- 1.1.2 Manage document versions
- 1.1.3 Compare and combine multiple documents
- 1.1.4 Link to external document content
- 115 Enable macros in a document
- 1.1.6 Customize the Quick Access toolbar
- 1.1.7 Display hidden ribbon tabs
- 1.1.8 Change the Normal template default font

#### **1.2 Prepare documents for collaboration**

- 1.2.1 Restrict editing
- 1.2.2 Protect documents by using passwords

**1.3 Use and configure language options**

- 1.3.1 Configure editing and display languages
- 1.3.2 Use language-specific features

# Use Advanced Editing<br>and Formatting Features **Create Custom Document content**<br>
2.1.1 Find and replace text by using<br>
wildcards and special characters<br>
2.1.12 Find and replace formatting<br>
2.1.12 Configure **paragraph layout options**<br>
2.2.2 Configure **Paragraph and the**

#### **2.1 Find, replace, and paste document content**

- 2.1.1 Find and replace text by using wildcards and special characters
- 2.1.2 Find and replace formatting and styles
- 2.1.3 Apply Paste Options

#### **2.2 Configure paragraph layout options**

- 2.2.1 Configure hyphenation and line numbers
- 2.2.2 Set paragraph pagination options

#### **2.3 Create and manage styles**

- 2.3.1 Create paragraph and character styles
- 2.3.2 Modify existing styles
- 2.3.3 Copy styles to other documents or templates

#### **3.1 Create and modify building blocks**

- 3.1.1 Create QuickParts
- 3.1.2 Manage building blocks

#### **3.2 Create custom design elements**

- 3.2.1 Create custom color sets
- 3.2.2 Create custom font sets
- 3.2.3 Create custom themes
- 3.2.4 Create custom style sets

#### **3.3 Create and manage indexes**

- 3.3.1 Mark index entries
- 3.3.2 Create indexes
- 3.3.3 Update indexes

#### **3.4 Create and manage tables of figures**

- 3.4.1 Insert figure and table captions
- 3.4.2 Configure caption properties
- 3.4.3 Insert and modify a table of figures

#### **4.1 Manage forms, fields, and controls**

- 4.1.1 Add custom fields
- 4.1.2 Modify field properties
- 4.1.3 Insert standard content controls
- 4.1.4 Configure standard content controls

#### **4.2 Create and modify macros**

- 4.2.1 Record simple macros
- 4.2.2 Name simple macros
- 4.2.3 Edit simple macros
- 4.2.4 Copy macros to other documents or templates

#### **4.3 Perform mail merges**

- 4.3.1 Manage recipient lists
- 4.3.2 Insert merged fields
- 4.3.3 Preview merge results
- 4.3.4 Create merged documents, labels, and envelopes

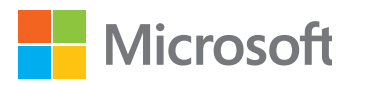

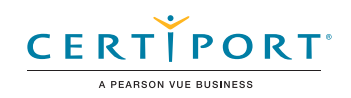

# Microsoft Excel Expert (Excel and Excel 2019): Exam MO-201

The Microsoft Office Specialist: Excel Expert Certification demonstrates competency in creating, managing, and distributing professional spreadsheets for a variety of specialized purposes and situations. The exam covers the ability to customize Excel environments to meet project needs and to enhance productivity. Expert workbook examples include custom business templates, multiple-axis financial charts, amortization tables, and inventory schedules.

An individual earning this certification has approximately 150 hours of instruction and hands-on experience with the product, has proven competency at an industry expert-level and is ready to enter into the job market. They can demonstrate the correct application of the principal features of Excel at an expert-level and can complete tasks independently.

Microsoft Office Specialist Program certification exams use a performance-based format testing a candidate's knowledge, skills and abilities using the Microsoft Office 365 and Office 2019 programs:

- Microsoft Office Specialist Program exam task instructions generally do not include the command name. For example, function names are avoided, and are replaced with descriptors. This means candidates must understand the purpose and common usage of the program functionality in order to successfully complete the tasks in each of the projects.
- The Microsoft Office Specialist Program exam format incorporates multiple projects as in the previous version, while using enhanced tools, functions, and features from the latest programs.

Microsoft Office Specialist Program is the only official Microsoft-recognized certification program for Microsoft Office globally.

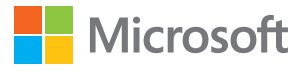

# Objective Domains

 $\frac{5}{2}$ Worksheets

 $\overline{\mathbf{P}}$ 

Manage Workbook Options and Settings

and

#### **1.1 Manage workbooks**

- 1.1.1 Copy macros between workbooks
- 1.1.2 Reference data in other workbooks
- 1.1.3 Enable macros in a workbook
- 1.1.4 Manage workbook versions

#### **1.2 Prepare workbooks for collaboration**

- 1.2.1 Restrict editing
- 1.2.2 Protect worksheets and cell ranges
- 1.2.3 Protect workbook structure
- 1.2.4 Configure formula calculation options
- 1.2.5 Manage comments

#### **1.3 Use and configure language options**

- 1.3.1 Configure editing and display languages
- 1.3.2 Use language-specific features

#### **2.1 Fill cells based on existing data**

- 2.1.1 Fill cells by using Flash Fill
- 2.1.2 Fill cells by using advanced Fill Series options

#### **2.2 Format and validate data**

- 2.2.1 Create custom number formats
- 2.2.2 Configure data validation
- 2.2.3 Group and ungroup data
- 2.2.4 Calculate data by inserting subtotals and totals
- 2.2.5 Remove duplicate records

#### **2.3 Apply advanced conditional formatting and filtering**

- 2.3.1 Create custom conditional formatting rules
- 2.3.2 Create conditional formatting rules that use formulas
- 2.3.4 Manage conditional formatting rules

#### **3.1 Perform logical operations in formulas**

3.1.1 Perform logical operations by using nested functions including the IF(), IFS(), SWITCH(), SUMIF(), AVERAGEIF(), COUNTIF(), SUMIFS(), AVERAGEIFS(), COUNTIFS(), MAXIFS(), MINIFS(), AND(), OR(), and NOT() functions

#### **3.2 Look up data by using functions**

3.2.1 Look up data by using the VLOOKUP(), HLOOKUP(), MATCH(), and INDEX() functions

#### **3.3 Use advanced date and time functions**

- 3.3.1 Reference date and time by using the NOW() and TODAY() functions
- 3.3.2 Calculate dates by using the WEEKDAY() and WORKDAY() functions

#### **3.4 Perform data analysis**

- 3.4.1 Summarize data from multiple ranges by using the Consolidate feature
- 3.4.2 Perform what-if analysis by using Goal Seek and Scenario Manager
- 3.4.3 Forecast data by using the AND(), IF(), and NPER() functions

 3.4.4 Calculate financial data by using the PMT() function

#### **3.5 Troubleshoot formulas**

- 3.5.1 Trace precedence and dependence
- 3.5.2 Monitor cells and formulas by using the Watch Window
- 3.5.3 Validate formulas by using error checking rules
- 3.5.4 Evaluate formulas

#### **3.6 Create and modify simple macros**

- 3.6.1 Record simple macros
- 3.6.2 Name simple macros
- 3.6.3 Edit simple macros

#### **4.1 Create and modify advanced charts**

- 4.1.1 Create and modify dual axis charts
- 4.1.2 Create and modify charts including Box & Whisker, Combo, Funnel, Histogram, Map, Sunburst, and Waterfall charts

#### **4.2 Create and modify PivotTables**

- 4.2.1 Create PivotTables
- 4.2.2 Modify field selections and options
- 4.2.3 Create slicers
- 4.2.4 Group PivotTable data
- 4.2.5 Add calculated fields
- 4.2.6 Format data

#### **4.3 Create and modify PivotCharts**

- 4.3.1 Create PivotCharts
- 4.3.2 Manipulate options in existing PivotCharts
- 4.3.3 Apply styles to PivotCharts
- 4.3.4 Drill down into PivotChart details

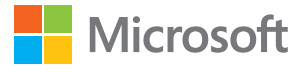

Create Advanced Formulas and Macros Create Advanced Formulas and Macros

Manage Advanced Charts and Tables

Manage Advanced Charts and Tables

# Microsoft Office Specialist Program

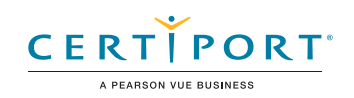

# Microsoft Access Expert (Access and Access 2019): Exam MO-500

The Microsoft Office Specialist: Access Expert Certification demonstrates competency in database design principles. The exam covers the ability to create and maintain Access Database objects including tables, relationships, data entry forms, multilevel reports, and multi-table queries.

An individual earning this certification has approximately 150 hours of instruction and hands-on experience with the product, has proven competency at an industry expert-level and is ready to enter into the job market. They can demonstrate the correct application of the principal features of Access and can complete tasks independently.

Microsoft Office Specialist Program certification exams use a performance-based format testing a candidate's knowledge, skills and abilities using the Microsoft Office 365 and Office 2019 programs:

- Microsoft Office Specialist Program exam task instructions generally do not include the command name. For example, function names are avoided, and are replaced with descriptors. This means candidates must understand the purpose and common usage of the program functionality in order to successfully complete the tasks in each of the projects.
- The Microsoft Office Specialist Program exam format incorporates multiple projects as in the previous version, while using enhanced tools, functions, and features from the latest programs.

Manage Databases

**Manage Databases** 

Microsoft Office Specialist Program is the only official Microsoft-recognized certification program for Microsoft Office globally.

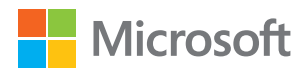

# Objective Domains

- **1.1 Modify database structure**
	- 1.1.1 Import objects or data from other sources
	- 1.1.2 Delete database objects
	- 1.1.3 Hide and display objects in the Navigation Pane

**1.2 Manage table relationships and keys**

- 1.2.1 Understand relationships
- 1.2.2 Display relationships
- 1.2.3 Set Primary Keys
- 1.2.4 Enforce referential integrity
- 1.2.5 Set foreign keys

#### **1.3 Print and export data**

- 1.3.1 Configure print options for records, forms, and reports
- 1.3.2 Export objects to alternative formats

#### Microsoft Access Expert (Access and Access 2019)

**2.1 Create tables**

**2.2 Manage tables**

**2.3 Manage table records**

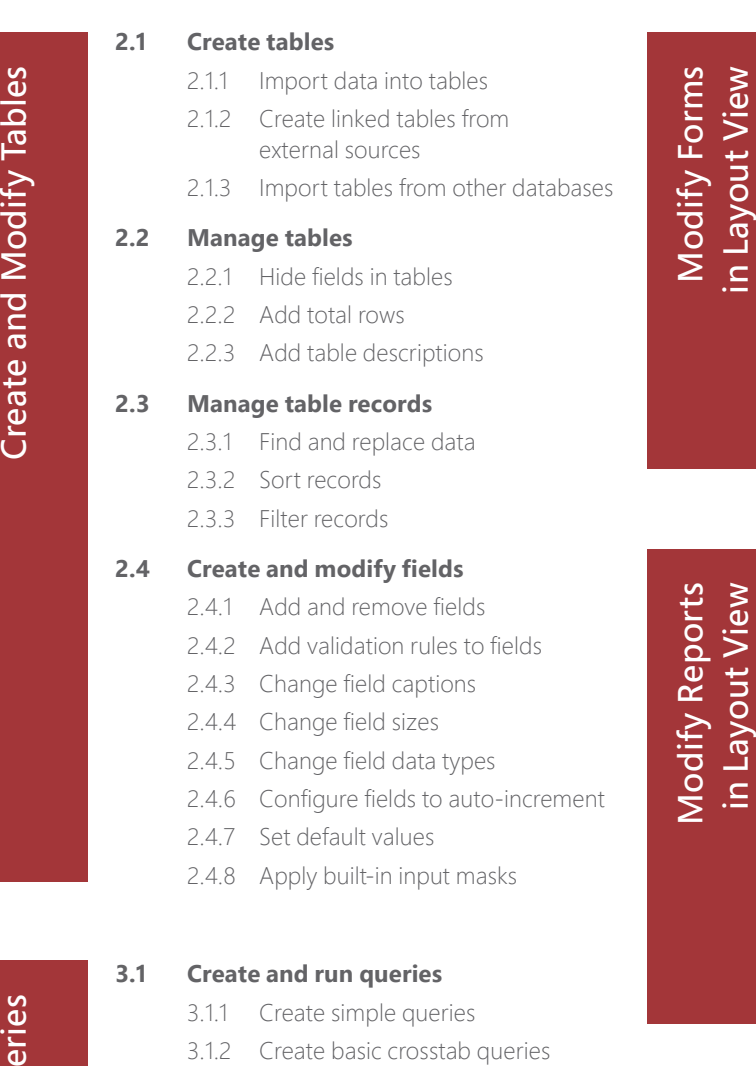

- 3.1.3 Create basic parameter queries
- 3.1.4 Create basic action queries
- 3.1.5 Create basic multi-table queries
- 3.1.6 Save queries
- 3.1.7 Run queries

#### **3.2 Modify queries**

- 3.2.1 Add, hide, and remove fields in queries
- 3.2.2 Sort data within queries
- 3.2.3 Filter data within queries
- 3.2.4 Format fields within queries

#### **4.1 Configure form controls**

- 4.1.1 Add, move, and remove form controls
- 4.1.2 Set form control properties
- 4.1.3 Add and modify form labels

#### **4.2 Format forms**

- 4.2.1 Modify tab order on forms
- 4.2.2 Sort records by form field
- 4.2.3 Modify form positioning
- 4.2.4 Insert information in form headers and footers
- 4.2.5 Insert images on forms

#### **5.1 Configure report controls**

- 5.1.1 Group and sort fields on reports
- 5.1.2 Add report controls
- 5.1.3 Add and modify labels on reports

#### **5.2 Format reports**

in Layout View

- 5.2.1 Format a report into multiple columns
- 5.2.2 Modify report positioning
- 5.2.3 Format report elements
- 5.2.4 Change report orientation
- 5.2.5 Insert information in report headers and footers
- 5.2.6 Insert images on reports

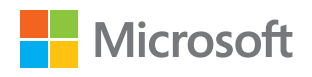